# amaneus

# Example of EMD Creation

# CHANGE FEE / PENALTY

- 1. IU CX NN1 PENF CGK/date of trvl : insert SVC in PNR
- 2. **TMC/VCX/L** : create TSM 3. Update TSM **TMI/F**1500000 : base fare TMI/CV-1500000 : coupon value TMI/FP-AGT : form of payment TMI/IC-TKT\_\_\_\_\_\_\_ : in connection with tix no. \* TMI/H\_\_\_\_\_\_\_\_\_\_\_ : header information remarks \* TMI/FE-\_\_\_\_\_\_\_\_\_\_ : airlines remarks (endorsement box) \* TMI/CR-\_\_\_\_\_\_\_\_\_ : coupon remarks \* TMI/AJAKARTA : present at \* TMI/DCATHAY PACIFIC : present to \* 4. TTM to issue EMD

*\* optional*

## GROUP DEPOSIT

- 1. **IU QR NN1 DEPO** CGK/date of tryl/P : insert SVC
- 2. **TMC/VQR/L** : create TSM
- 3. Update TSM
	- **TMI/F**1500000 : base fare TMI/CV-1500000 : coupon value TMI/FP-AGT : form of payment TMI/H\_\_\_\_\_\_\_\_\_\_\_ : header information remarks \*

#### TMI/FE-\_\_\_\_\_\_\_\_\_\_ : airlines remarks

- (endorsement box) \*
- TMI/CR-\_\_\_\_\_\_\_\_\_ : coupon remarks \*
- TMI/AJAKARTA : present at \*
- TMI/DQATAR AIRWAYS : present to \*
- 4. TTM to issue EMD

*\* optional*

# RESIDUAL VALUE

1. Create TST for reissue ticket , but DO NOT ENTRY TTP 2. IU JL NN1 RSVR : insert SVC in PNR 3. TMC/VJL : create TSM residual value 4. Update TSM •Residual Value - Fare TMI/R1500000/W0.00 : reissue value / total amount (must 0.00) TMI/CV-1500000 : coupon value • Residual Value – Tax TMI/R0.00/O27400YQ/W0.00 : reissue value / refundable tax / total amount (must 0.00) TMI/CV-0.00 : coupon value TMI/FP-O/AGT : original form of payment TMI/FO- - : insert original ticket no. TMI/H\_\_\_\_\_\_\_\_\_\_\_ : header information remarks \* TMI/FE-<br>
: airlines remarks (endorsement box) \* TMI/CR-\_\_\_\_\_\_\_\_\_ : coupon remarks \* TMI/AJAKARTA : present at \* TMI/DJAPAN AIRLINES : present to \*

5. TTP/TTM/P : issue EMD & ticket together

#### *\* optional*

# Quick card

# Electronic Miscellaneous Document ( EMD )

# Amadeus Indonesia

### PT. Amadeus Technology Indonesia

UOB Plaza 39th Floor Unit 2, Jl.M.H.Thamrin No.10, Jakarta 10230

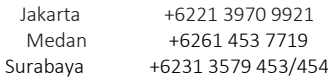

1.0 December 2017 Learning Services

# **AMADEUS**

To check EMD guide service display for specific

validating carrier, use entry

EGSD/V  $\longrightarrow$  specify airlines 2 letter code,e.g. EK  $EGSD/L \longrightarrow$  check details of each EMD service

Find information needed (right to left)

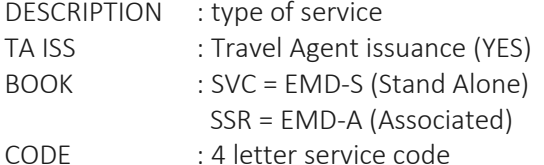

#### Monocoupon EMD

YES : issue one coupon only

NO : may issue more than one coupon

#### Additional Document In Exchange

- YES : must reissue tix together with EMD (entry : TTP/TTM/P\_ or TTP/T\_/TTM/M\_)
- NO : ticket and EMD can be issue separately

#### Issued In-Connection-With Mandatory for Issuance

- **YES** : must insert connection ticket no. (entry : TMI/IC-TKT\_\_\_\_\_\_\_\_\_)
- NO : do not need to insert connection ticket no.

# Create SVC (EMD-S, Stand Alone)

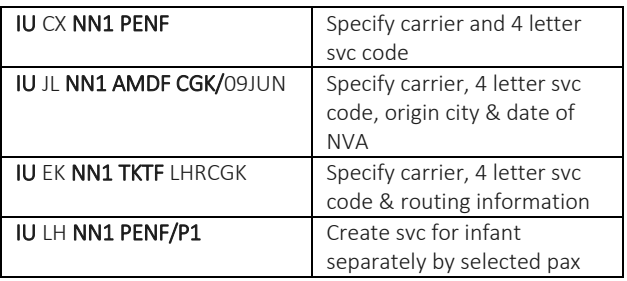

# Create SSR (EMD-A, Associated)

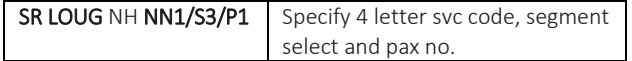

# Create TSM ( Transitional Stored Miscellaneous )

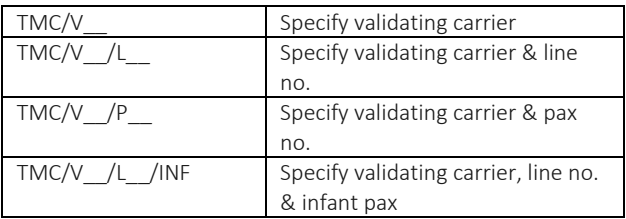

# Display TSM

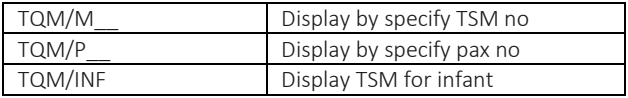

# Update TSM

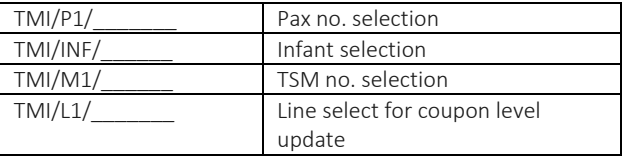

# Issue EMD

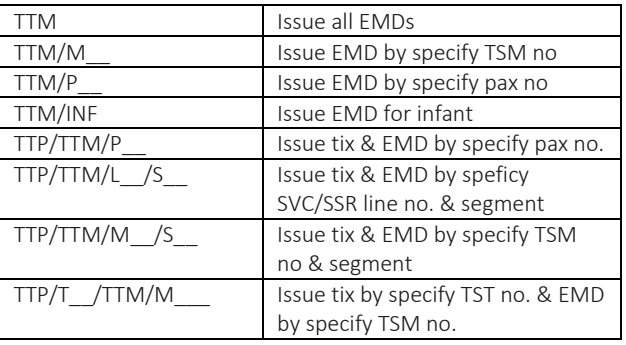

# Delete TSM

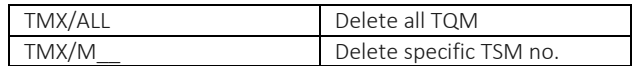

# EMD Display

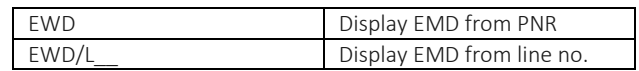

# EMD Email

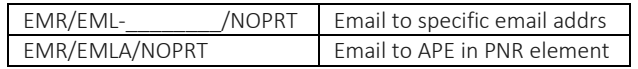

# EMD Reprint

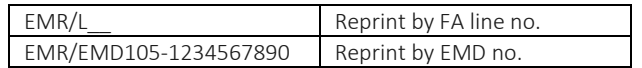

# EMD Void

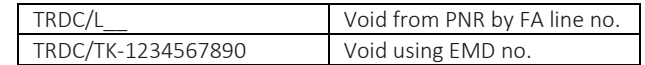

# EMD Refund

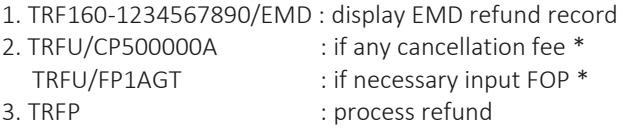

*\* optional*